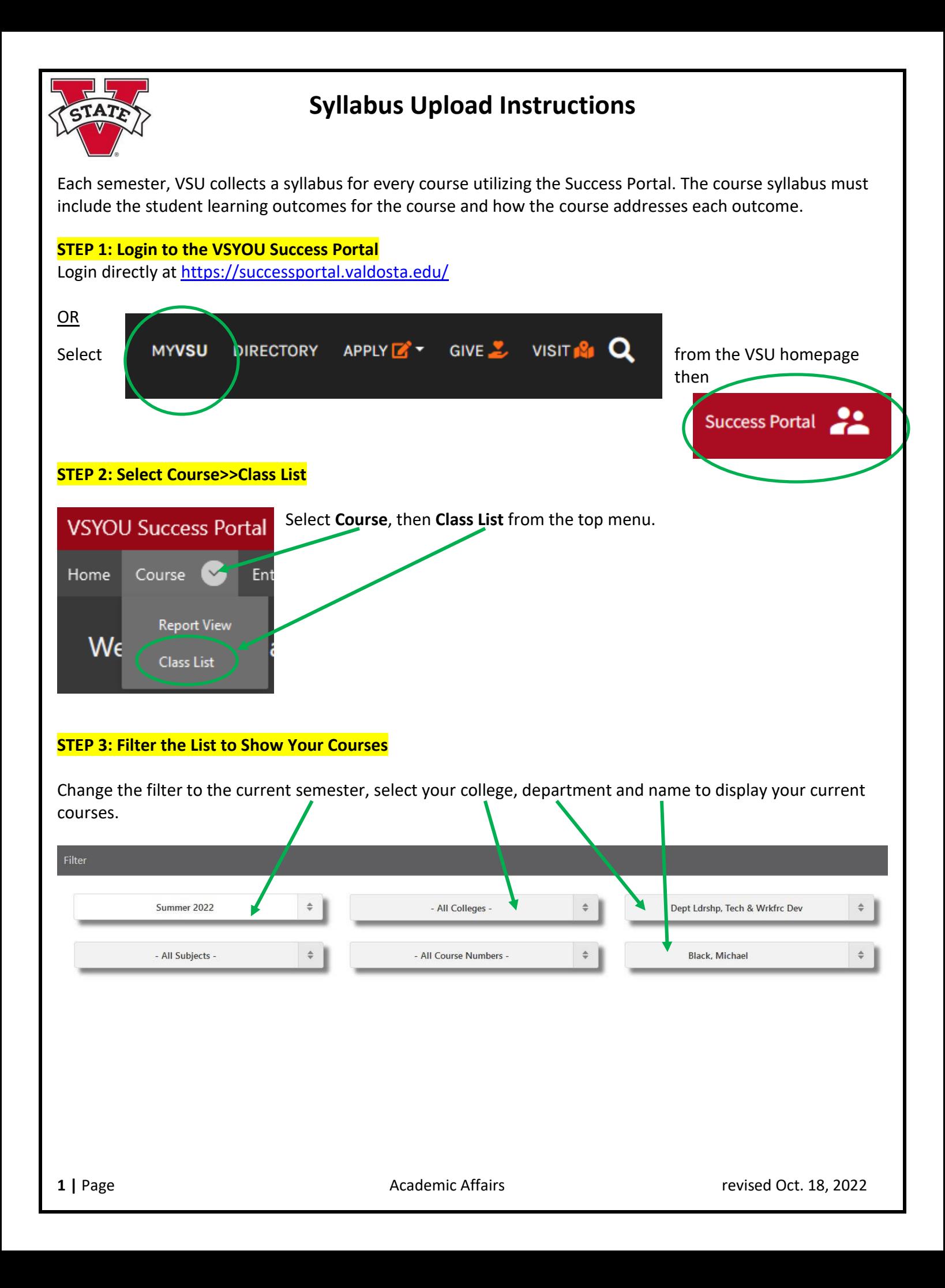

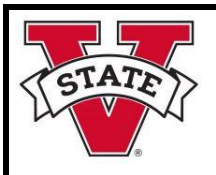

## **Syllabus Upload Instructions**

## **STEP 4: Locate Your Course and Upload a Syllabus**

Locate your courses. You may need to scroll to the right to see the column labeled **Syllabus**.

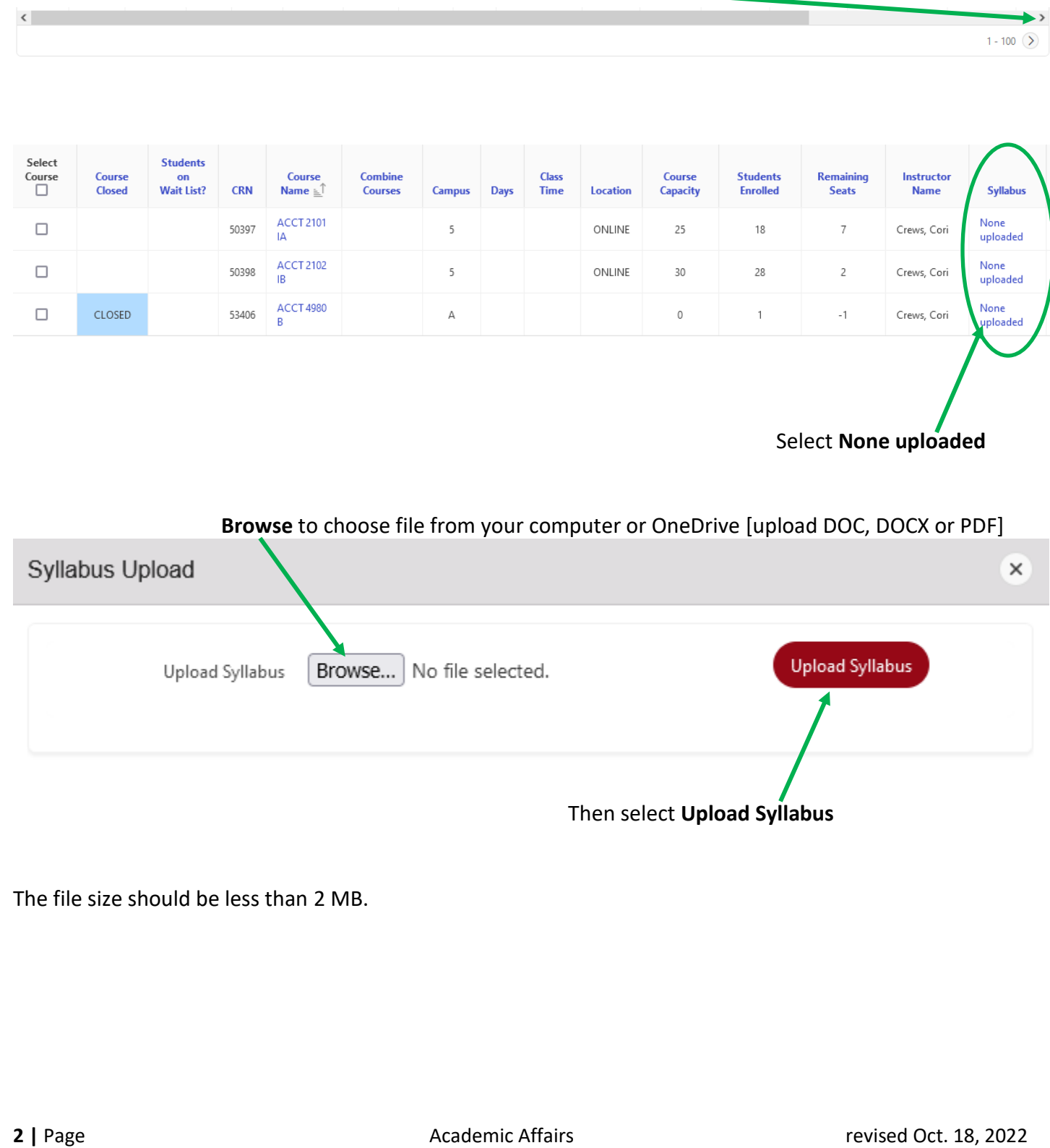

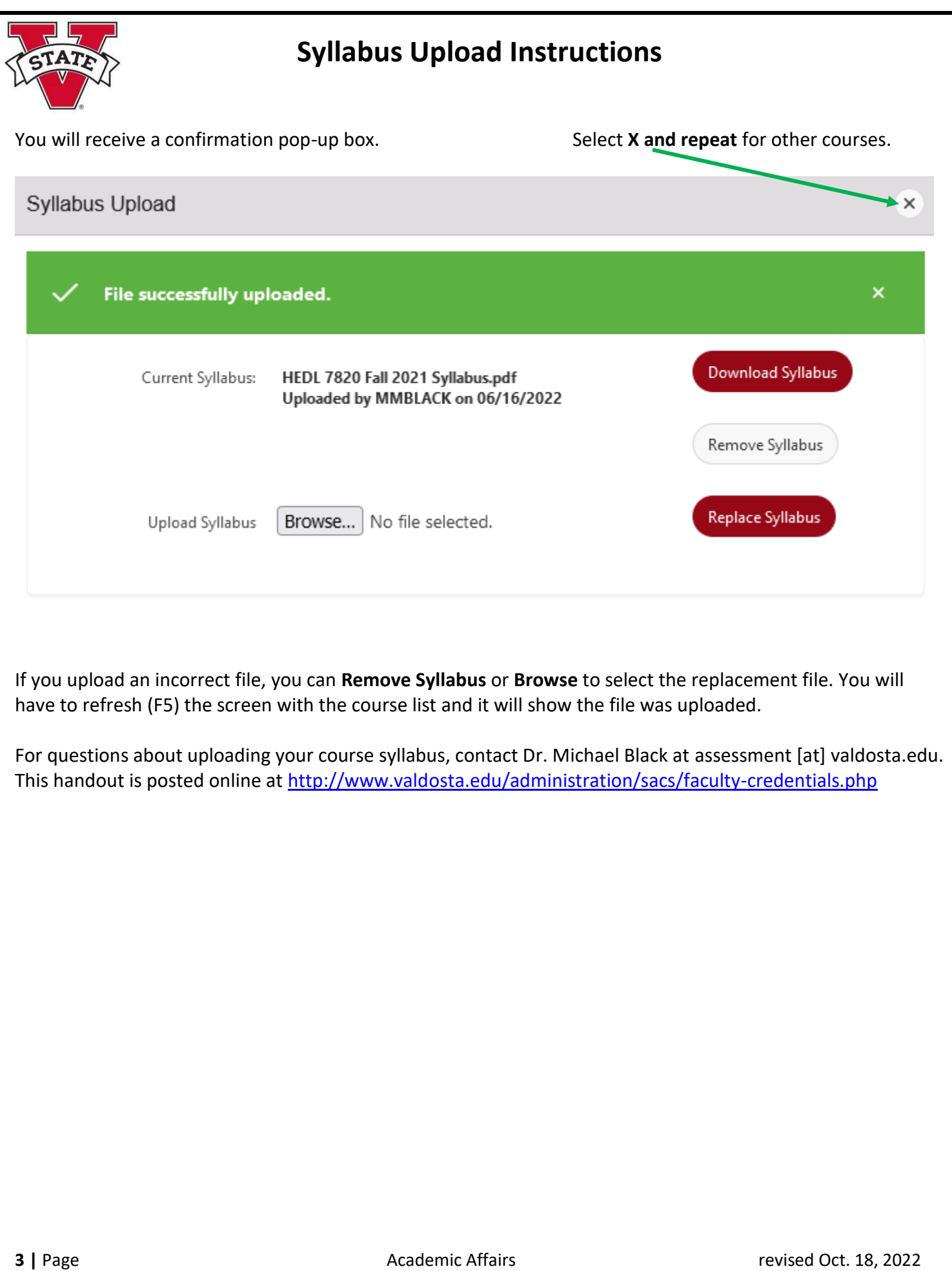